## **Wanney Corporation app "NVPlay" Instructions V2.2**

#### **1 NVPlay permissions requirement and promise**

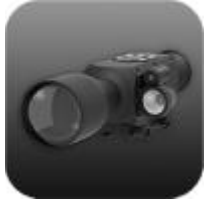

The Wanney Corporation app NVPlay only connects to and plays WANNEY's E50/D20 Series device, remote video applications and will request the following permissions:

- (1) External storage
- (2) WiFi network
- (3) Video playback
- (4) Music voice recording
- (5) Camera
- (6) Microphone
- (7) etc.

With such authority, Wanney Corporation promises that the app's access to the above rights will only serve to enhance the Wanney products' end-user experience and will not harm the customer's privacy. If you refuse to obtain the above permission, the app will not provide the customer experience properly. and will request the following permissions:<br>
(1) Extinctions (2) Video playbook<br>
(3) Comments (4)<br>
(3) Video playbook<br>
(3) Video playbook<br>
(6) Microshow rights will not harm the customer's privacy. If you reflues to corpor

#### **2 Software system requirement and operate steps**

### 2.1 Brand: WANNEY

- 2.2 Website: [www.wanney.com](http://www.wanney.com)
- 2.3 E-mail: [market@wanney.com](mailto:market@wanney.com)
- 2.4 Name of enterprise developer: Wanney Corporation

2.5 Software distribution area:China, America, Europe, Australia, Other English-speaking countries, etc.

- 2.6 Software version:1.0 and above
- 2.7 Mobile phone at least requirements:
	- (1) OS: Android 5.1 for Android phone or iOS 11.2 for iPhone
		- (2) Memory: 1GBytes
		- (3) Flash: 2GBytes
		- (4) CPU: Dual core
		- (5) Screen resolution(pixels): 1280 X 720
	- (6) WiFi: IEEE 802.11b/g/n Support
	- (7) CODEC: Support Hardware H.264 Decoder the better
- 2.8 Phone operation step:
	- (1) Setup this software on your phone
	- (2) Open WiFi
	- (3) Connect to WiFi Hotspot of the device
	- (4) Run this software
	- (5) Press "Play" button and enjoy

### **3 NVPlay function instructions**

**Graph 1:** 

#### Image View Grade: Setup Image compression quality

- $\diamond$  HIGH: Image higher quality, Record & WiFi high data flow, TF card video recording time is short, WiFi transmission image loss serious.
- $\diamond$  MIDDLE: Image medium quality, Record & WiFi medium data flow, TF card video recording time is longer, WiFi transmission image loss less.
- $\lozenge$  LOW: Image lower quality, Record & WiFi lower data flow, TF card video recording time is longest, WiFi transmission image smoothly.

- l Hardware decoder: Older phone maybe not support hardware decoder, must turn off this option. Hardware decoder can reduce the decoding load of mobile phone, the image better.
- Quality Priority: WiFi transmission image loss is normal, if select the image quality is better, but the image pause is more. Otherwise image more smoothly, but image is ordinary.
- l CursorX, CursorY: Set the Cursor X or Y position for ballistic zero.
- Maximum Recording Time: 5MIN/10MIN/30MIN, Record a new file every 5/10/30 minutes.
- **•** Set time: Keep the device time and date in sync with your phone.

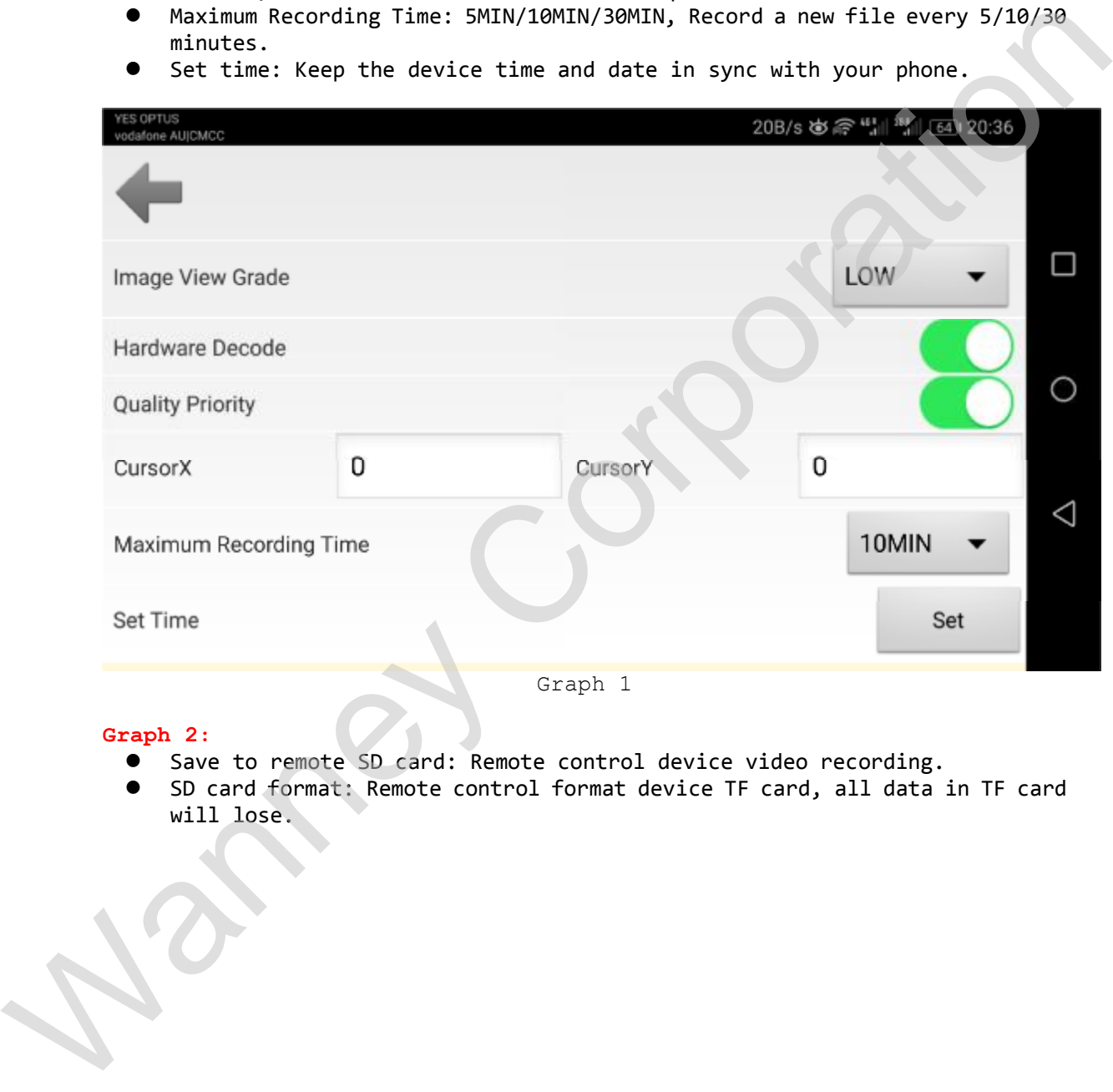

#### **Graph 2:**

- **.** Save to remote SD card: Remote control device video recording.
- SD card format: Remote control format device TF card, all data in TF card will lose.

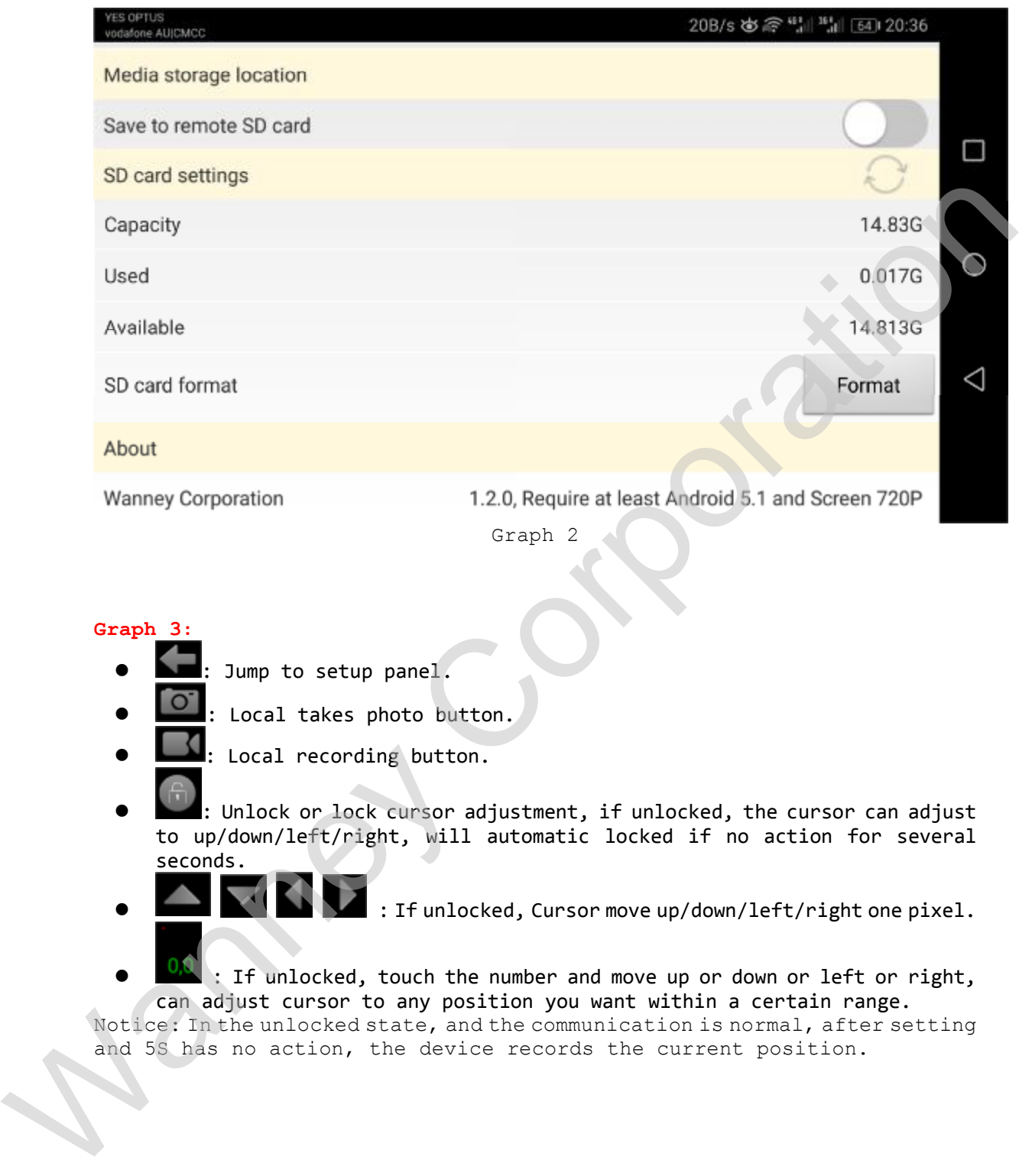

### **Graph 3:**

- Jump to setup panel.
- Local takes photo button.
- : Local recording button.
- **.** I : Unlock or lock cursor adjustment, if unlocked, the cursor can adjust to up/down/left/right, will automatic locked if no action for several seconds.
	- : If unlocked, Cursor move up/down/left/right one pixel.
- $\bullet$   $\blacksquare$  : If unlocked, touch the number and move up or down or left or right, can adjust cursor to any position you want within a certain range.

Notice: In the unlocked state, and the communication is normal, after setting and 5S has no action, the device records the current position.

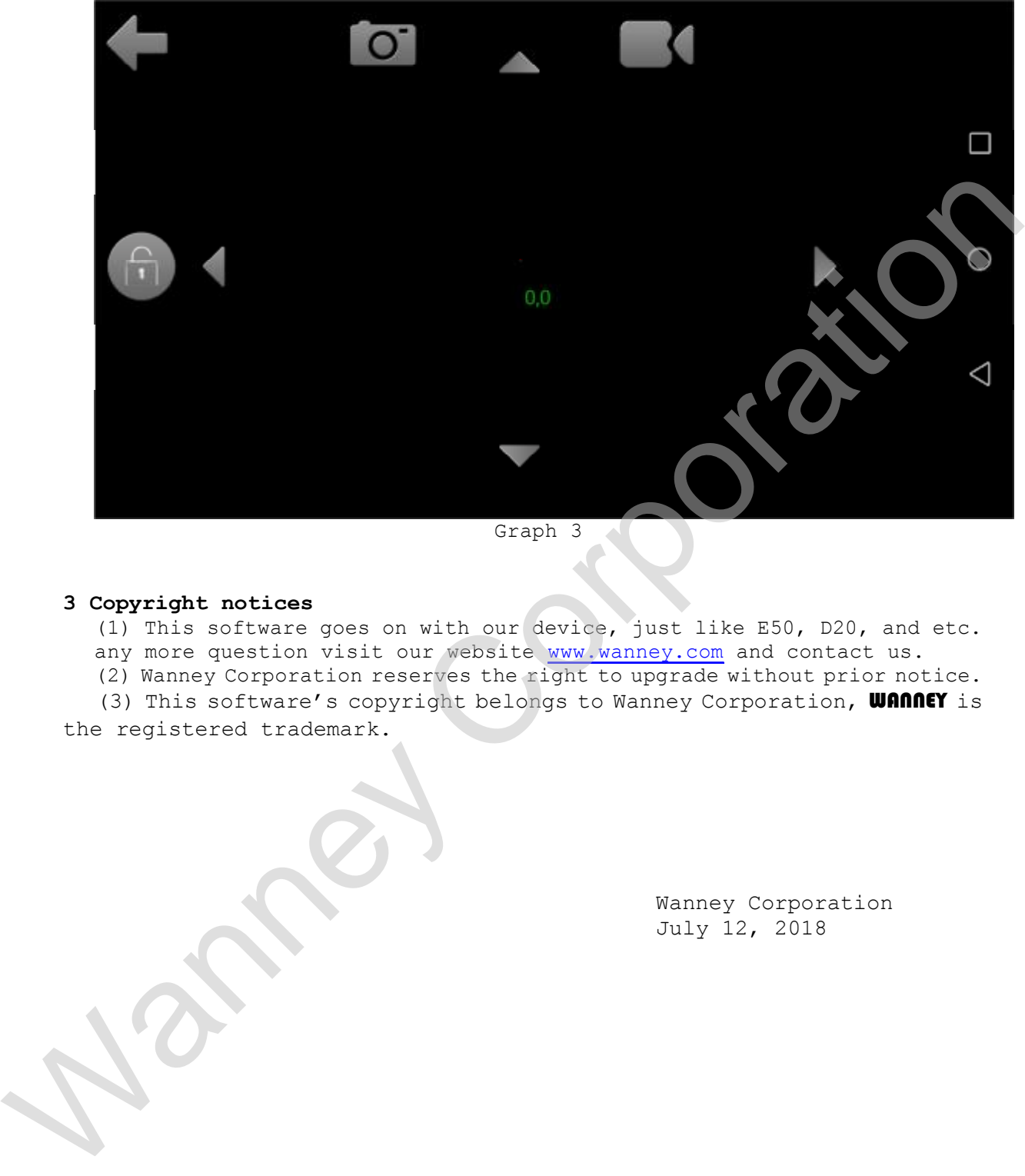

Graph 3

### **3 Copyright notices**

(1) This software goes on with our device, just like E50, D20, and etc. any more question visit our website www.wanney.com and contact us.

(2) Wanney Corporation reserves the right to upgrade without prior notice.

(3) This software's copyright belongs to Wanney Corporation, **WANNEY** is the registered trademark.

> Wanney Corporation July 12, 2018